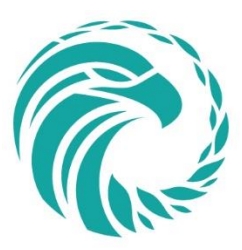

# FNFA AGM 2020: Webinar Guide

July 22<sup>nd</sup>, 2020 at 8:00am PST

Due to COVID-19, the First Nations Finance Authority will be performing our 13<sup>th</sup> Annual General Meeting for the year 2020 online via Zoom Webinar. This comes with a variety of challenges that we plan to address in this guide. If you have any questions regarding the operation of this webinar that are not answered in this document, please email them to Stephen Blancher at <u>sblancher@fnfa.ca</u>.

# **Prior to Meeting**

- 1) <u>Register for the FNFA AGM 2020 through our website.</u>
- 2) Once you register your attendance for the AGM, you will be sent a link to register for our Zoom Webinar from Shannon Jenner (<u>sienner@fnfa.ca</u>).
- 3) Download the Zoom Meeting Client.
  - a. Mac users can download Zoom from the Mac App store.
  - b. The test link below will also do this install.
  - c. Mobile apps for Zoom are available for iOS and Android in their respective app stores (search for Zoom).
- 4) <u>Test your Zoom application in advance.</u>

# Webinar Attendees

As an attendee of a webinar, you are privy to view the hosts audio and video stream, the screen the host may choose to share, and any panelists audio and video stream. As an attendee, you will not have any video stream displayed in the webinar. As well, your audio stream is disabled by default, though you may be put on the Allow to Speak status if necessary (i.e. nominating a representative). If you have any questions during the webinar, you are welcome to utilize the integrated Q&A functionality during the webinar session. As well, you have the Zoom chat available where you can send messages to the host, to the host and the panelists, or to everyone participating in the webinar. The most critical feature is the Raise Hand functionality, which the host can see when you activate this status.

#### Nominations

At a certain point during the AGM, we will be asking for nominations for our Board of Directors. Prior to this, the host will lower all hands of attendees. Then, if you wish to nominate an elected official appointed as representative of a First Nation, you can raise your hand in Zoom. The host will then activate the Allow to Speak status, and through your audio stream you may nominate someone. We subsequently activate the Allow to Speak status for the nominee to verify the acceptance of the nomination and to give a 2-minute speech. Voting for the Chair and Deputy Chair positions will occur directly after their respective nominations if there are two or more nominees.

### Voting

If the amount of nominations is greater than the number of directors allowed on our board, we will then perform a vote per nomination. Much like the nominations, the host will lower all hands of the attendees. We will then proceed through the list of nominations, calling on the attendees to cast a vote in favour by using the Raise Hand functionality. We will attribute for any vote that may be representing multiple proxies and tally them together. Once complete, we will announce the results of the votes.

## **Technical Support**

If you are having any trouble with either registration or with joining the webinar the day of, do not hesitate to contact us.

- i) Call our office: 1.250.768.5253
- ii) Email Stephen Blancher: <u>sblancher@fnfa.ca</u>
- iii) Emergency contact for Stephen Blancher: 1.250.869.5706